## Appr

- 1) Initiation of process by Adm
- 2) Approval by Human Resources
- 3) Approval by Manager (this step is

ETenC0 Of thMa6(a

## 2) Fill in the blank prompts.

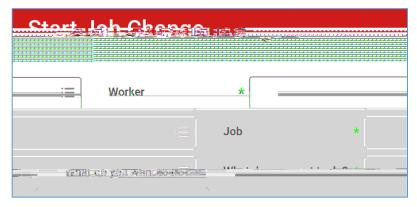

Worker: If it is not already populated, search for and select the worker/employee.

**Job**: If not already populated, select the job/position you want to change.

What do you want to do?: Select the type of job change you want to initiate.

- 1. Move the worker to another supervisory organization that I support (p.4)
- 2. Change the Job Title/Business Title for the job/position (p.5)
- 3. Extend the job/position end date (p.6)
- 4. End the job/position early (p.8)
- 5. Change the organization assignment AND costing allocation for the job/position (p.9)
- 6. Make multiple changes to the job/position (p.12)

## Extend the job/position end date

1. Change effective date if needed.

- 2. Click **Start** at the bottom of the page.
- 3. Scroll down to the section labelled **Administrative**.
- 4. Up 0 612 79IFmsW\*T/F4 12 Tf1 0 0 1 108.05 456.9 Tm0 g0 (L)-6(p 0 612 79IFm 0 612 792 re

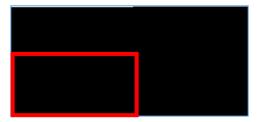

Under Costing Allocation Level select Worker and Position.

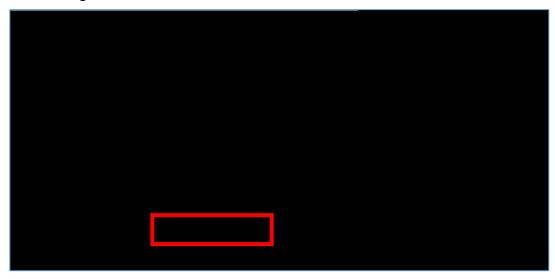

If costing allocation details **do not** exist then you can click **Submit** at the bottom of the page after selecting Worker and Position.

**NOTE:** Costing allocation details should only be entered if the job/position is funded by a grant or gift OR the job/position is split funded (funded by more than one cost center). If the job/position does not fit these criteria then you will only select "Worker and Position" and you will not enter any costing allocation details.

If costing allocation details **do** exist then you may need to update the end date to match the new end employment date. You can also choose to leave the end date blank. Click **Submit** at the bottom of the page.

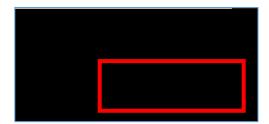

| End the job/position early | End 1 | the | iob/ı | position | early |
|----------------------------|-------|-----|-------|----------|-------|
|----------------------------|-------|-----|-------|----------|-------|

1.

## Change the organization assignment AND costing allocation for the job/position

NOTE: If you only need to make an organization assignment change then we suggest you just use the

|         | e.   | If the job/position is split funded you can click the plus sign button to the left to add another line. |
|---------|------|----------------------------------------------------------------------------------------------------|
|         |      |                                                                                                    |
|         |      |                                                                                                    |
|         |      |                                                                                                    |
|         |      |                                                                                                    |
|         | f.   | Click <b>Submit</b> at the bottom of the page.                                                          |
| Make mu | ılti | ple changes to the job/position                                                                         |
| 1. Ch   | nan  | ge the effective date if ne/F4 12 54(e)-6()-2(c)-6(h)17(a)-6dq0.070.00000912 0 612 792 r                |
|         |      |                                                                                                    |
|         |      |                                                                                                    |
|         |      |                                                                                                    |
|         |      |                                                                                                    |
|         |      |                                                                                                    |
|         |      |                                                                                                    |
|         |      |                                                                                                    |
|         |      |                                                                                                    |
|         |      |                                                                                                    |
|         |      |                                                                                                    |
|         |      |                                                                                                    |
|         |      |                                                                                                    |
|         |      |                                                                                                    |
|         |      |                                                                                                    |
|         |      |                                                                                                    |
|         |      |                                                                                                    |
|         |      |                                                                                                    |
| 12 Page |      |                                                                                                    |

| 3. Scroll down to the section labelled | Job |  |
|----------------------------------------|-----|--|
|                                        |     |  |
|                                        |     |  |
|                                        |     |  |
|                                        |     |  |
|                                        |     |  |
|                                        |     |  |
|                                        |     |  |
|                                        |     |  |
|                                        |     |  |
|                                        |     |  |
|                                        |     |  |
|                                        |     |  |
|                                        |     |  |
|                                        |     |  |
|                                        |     |  |

6. Scroll down to the section labelled **Attachments**. You can upload attachments related to the changes you are making to the position.

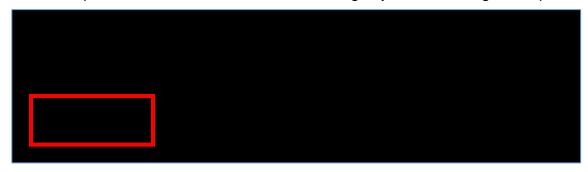

7. Scroll down to the section labelled **Compensation**. To change the hourly rate, you will click the edit pencil in the subsection labelled **Hourly**. You need to provide a justification in the comments at the bottom of the page if the hourly rate increase is greater than \$1/hour.

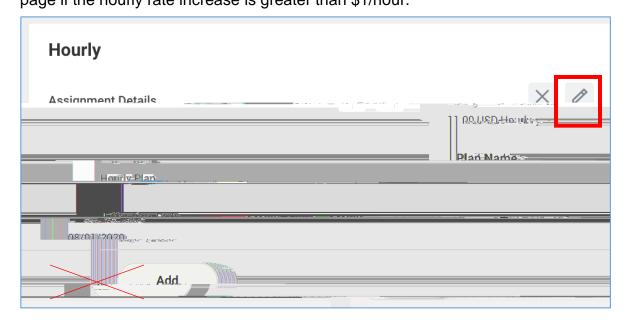

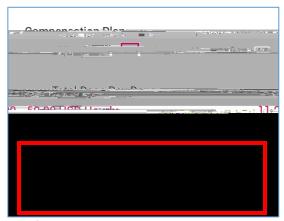

\*NOTE: If you are increasing the hourly rate by more than \$1/hour you need to provide a justification in the comments at the bottom of the page.

\*NOTE: Do not edit any other area under the Compensation section and do not click the Add buttons.

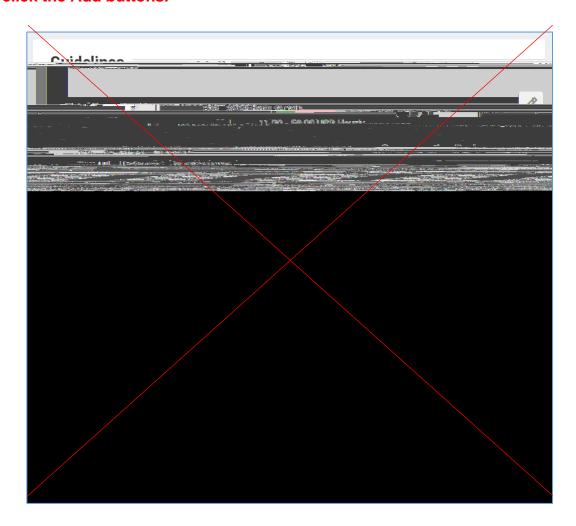

- 8. Click **Submit** at the bottom of the page.
- 9. (If applicable, this step may not always appear)

**Open** the costing allocation step.

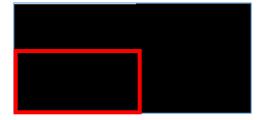

Under Costing Allocation Level select Worker and Position.

If costing allocation details <u>do not</u> exist then you can click **Submit** at the bottom of the page after selecting **Worker and Position**. **NOTE:** Costing allocation details should only be entered if the job/position is funded by a grant or gift OR the job/position is split funded (funded by more than one cost center). If the job/position does not fit these criteria then you will only select "Worker and Position" and you will <u>not</u> enter any costing allocation details.

If costing allocation details **do** exist then yo